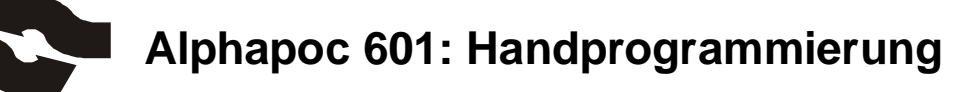

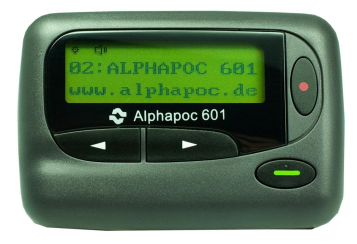

- 1. Gerät einschalten
- 2. Rote und grüne Taste gleichzeitig für ca. 3 Sekunden drücken
- 3. Es erscheint im Display: Passwort: 0000
- 4. Das Passwort hängt von der Programmierung ab. Wenn nicht anders angegeben oder gewünscht lautet es: 1234
- 5. Eingabe der Zahlen mit roter Taste (aufwärts) und grüner Taste (abwärts)
- 6. Bewegen im Menü mit den Pfeiltasten (links/rechts)
- 7. Nach Eingabe des korrekten Passworts rechte Pfeiltaste drücken
- 8. Es erscheint im Display:
	- A: [ ON] 1234560
	- B: [ ON] 1234561
	- C: [ ON] 1234562
	- D: [ ON] 1234563
- 9. Auch hier wieder mit den Pfeiltasten links und rechts bewegen, Eingaben mit roter und grüner Taste vornehmen.
- 10. Es können die RIC-Codes verändert werden, einzelne RICs können anoder ausgeschaltet werden.
- 11. Nach weiterem Bewegen im Menü durch rechte Pfeiltaste erscheint die 3. Seite:

BAUDRATE:

POLARITY:

FREQ:

PROGRAM EXIT

- 12. Auf dieser Seite zum Abschluss der Handprogrammierung Cursor auf "PROGRAM" bewegen und die rote Taste drücken.
- 13. Anzeige im Display nun: "EEPROM PROGRAMMING..."
- 14. Wenn die Programmierung abgeschlossen ist, erscheint: "\*\*FINISHED\*\*"

© Alle Rechte an Bilder und Text aus diesem Dokument vorbehalten !